# **3. DESCRIPCIÓN DEL ALGORITMO**

La Figura 3 muestra un esquema del funcionamiento del algoritmo. A continuación se describen cada uno de los bloques de procesos.

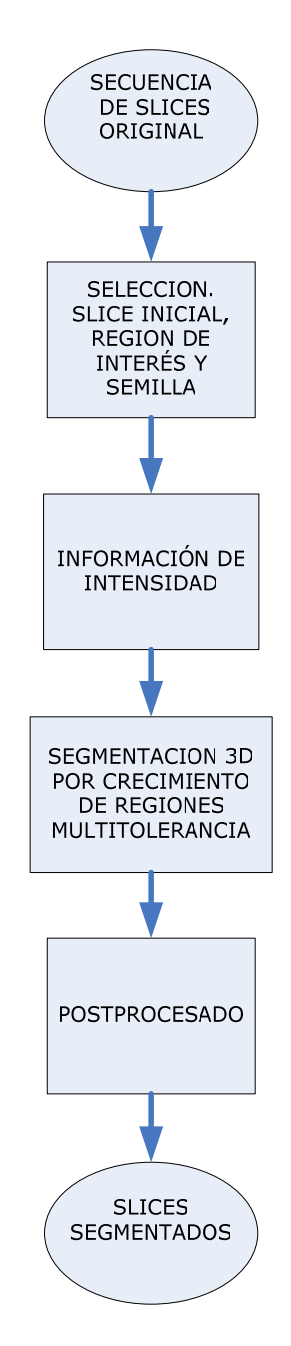

**Fig. 3 – Esquema del algoritmo**

*Master en Electrónica, Señales y Comunicaciones. Universidad de Sevilla 2006/2007* 

## *3.1 Selección del Slice Inicial Región de Interés y Semilla*

El primer paso es seleccionar, el slice de interés que se corresponderá con un determinado corte axial de la tomografía. El slice elegido dependerá de qué tejido queremos segmentar. A continuación se marcará con un recuadro (comando *imcrop*) una muestra de la región de interés. Dicho recuadro servirá como referencia inicial para el rango de valores que deberían tener píxels pertenecientes a la región. Por último, se seleccionaría manualmente un píxel semilla, perteneciente a la región de interés, a partir del cual empezará el crecimiento de la región.

## *3.1 Información de Intensidad*

El estándar DICOM (Digital Imaging and Communication in Medicine) es el estándar industrial empleado para transferencia de imágenes digitales e información médica entre computadoras. DICOM permite la comunicación digital entre equipos de diagnóstico, terapéuticos y entre sistemas de diferentes fabricantes. Esto permite que los médicos puedan diagnosticar desde su casa, buscar diferentes opiniones de otros médicos expertos de una forma sencilla y rápida, un orden y estructura de los datos más efectivo y seguro, y hace posible que se comuniquen entre si hospitales, centros de investigación, laboratorios y clínicas.

Con el comando de MATLAB *dicominfo* podemos ver a los diferentes campos de información que residen en un fichero DICOM (\*.dcm). Entre otros:

- Valor de los píxeles de la imagen
- Ancho del slice
- Número de píxeles de cada imagen
- Versión del estándar
- Tipo de color (grayscale)
- Nombre de la aplicación software fuente
- Profundidad de los bits
- Tipo de imagen médica
- Hospital en el que se realizó la prueba
- Datos del paciente
- Identificador del estudio

El siguiente paso de nuestro programa será extraer información de intensidad del slice seleccionado accediendo al correspondiente fichero DICOM, y analizarla mediante preprocesado de imagen. Para ello utilizamos los siguientes comandos del Image Processing Toolbox de MATLAB destinados a trabajar con ficheros en formato DICOM.

Mediante los siguientes comandos de MATLAB

*cd 'ELG 1491728 (2-5-06)\'; D=dir('ELG 1491728 (2-5-06)'); Imagenes{k}=DICOMread(D(k,1).name); almacenamos* 

se accede al directorio donde tenemos almacenado el estudio de tomografía axial computerizada y extraemos información acerca del número de imágenes y el nombre de ellas. De esta forma podemos extraer de forma cómoda la información de la imagen del slice 'k', del directorio donde tengamos almacenado el estudio y almacenarla para su posterior tratamiento.

En lo que a los valores de intensidad de las imágenes se refiere, el estándar permite hasta 16 bits por píxel. El valor de un determinado píxel está relacionado con las atenuaciones que sufren los diferentes rayos axiales, es decir, está relacionado con la densidad del tejido en el elemento de volumen o vóxel correspondiente. Este valor se conoce como valor TC y se mide en unidades Hounsfield. Algunos valores TC significativos y orientativos son:

Agua: TC=0; Aire: TC=-1000; Hueso: TC=1500

En la figura 4 se puede ver un gráfico donde se representa el rango de valores TC de algunos tejidos del cuerpo humano.

Pero en una imagen médica TAC nos solemos encontrar píxeles con valores TC fuera de este rango. Esto ocurre, por ejemplo, con los píxeles que están fuera del determinado FOV (Field of View), es decir, puntos representados fuera del túnel de radiación de la máquina TAC.

Mediante el comando de MATLAB *imview* podemos representar una imagen y ver el valor de un determinado píxel sin más que mover el cursor. En la esquina inferior izquierda muestra información de las coordenadas y valor del píxel en cuestión. En la esquina inferior derecha muestra el rango de valores de la imagen.

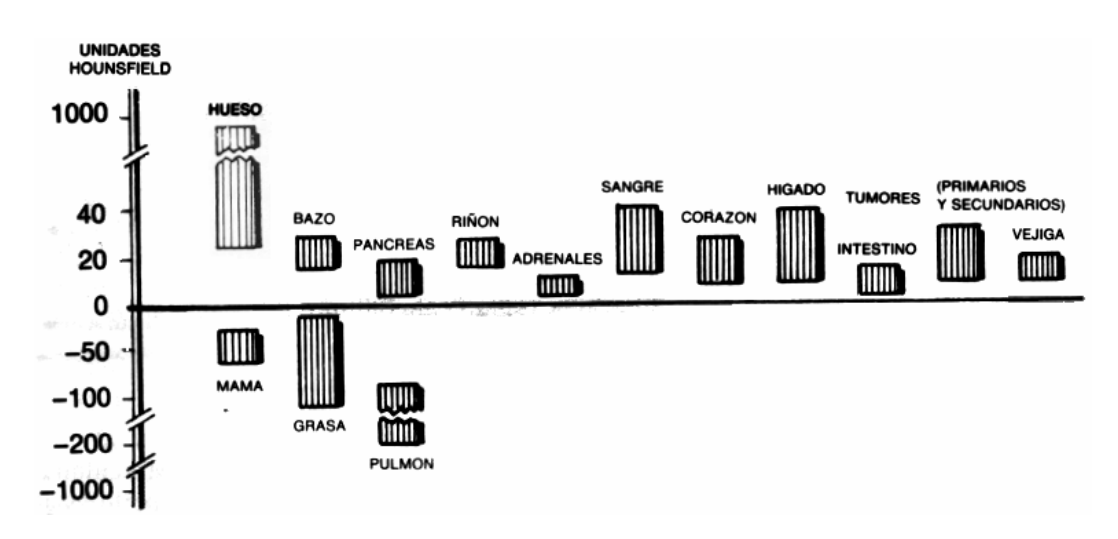

**Fig. 4 – Valor en Unidades Hounsfield en algunos tejidos** 

Como podemos ver en la figura 5, píxeles fuera del FOV toman el valor -2048.

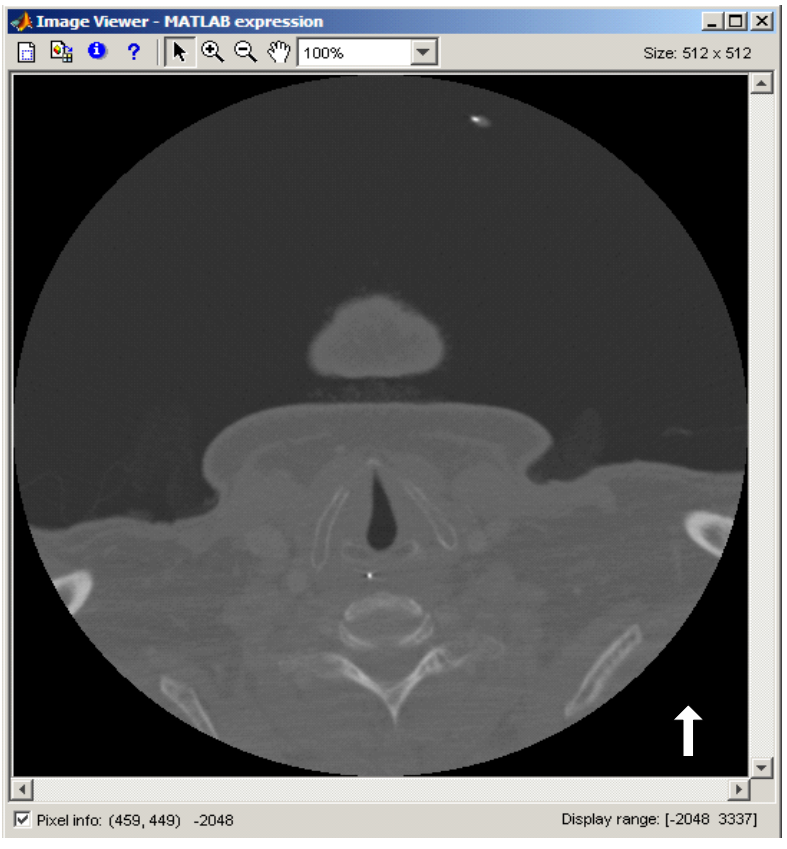

**Fig. 5 – Valor CT de puntos fuera del FOV** 

Otro ejemplo interesante, es el representado en la figura 6. En este caso se muestra el valor CT de un píxel perteneciente a una sonda gasonástrica que tenía el paciente en el momento realizarse el TAC. Valor, mucho mayor que el hueso. Es interesante comentar este hecho porque no es nada extraño que en la imagen capturada aparezcan objetos con valores muy diferentes a los de los tejidos del cuerpo humano y con valores fuera del rango de interés (sábanas, almohadas, restos de metralla, etc.).

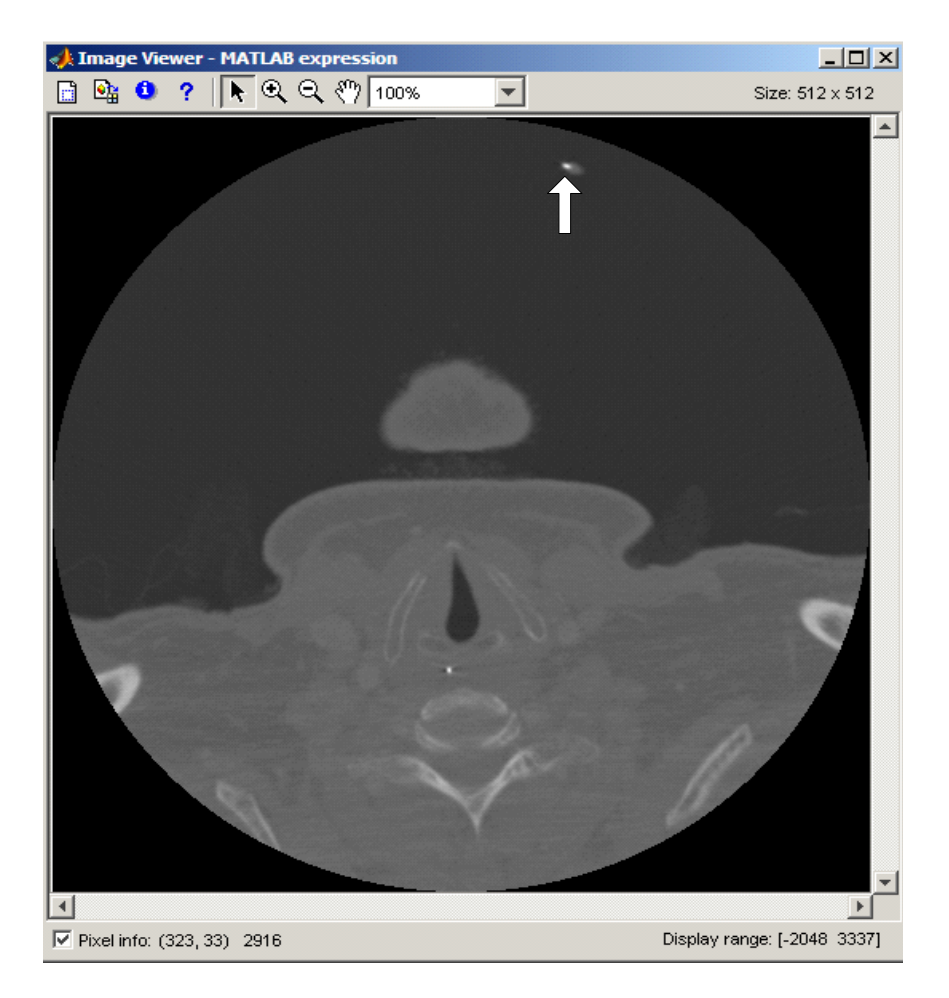

**Fig. 6 – Valor CT de objetos que no son tejidos** 

La imagen procedente directamente del dispositivo de captura, no es adecuada para el procesamiento de imagen de forma directa ya que suele estar contaminada, en mayor o menor grado, por ruido, distorsión o por el uso de diferentes intensidades de radiación o iluminación aplicada que pueden corromper las características de las distintas regiones. Todo esto, unido a las características de los

valores de los diferentes tejidos y al elevado número de adquisiciones de imagen que se suelen realizar en un estudio de tomografía axial computerizada, hace necesario un preprocesado de señal previo a la segmentación. Las técnicas de preprocesado empleadas en este trabajo son *normalización* y *ajuste de contraste*.

La *Normalización* de la imagen adapta el rango de variación de grises entre crestas y valles de la imagen a un rango deseado para facilitar el procesado de las siguientes etapas. Es un proceso por el que se normaliza la imagen de tal forma que el valor de gris más pequeño fue llevado a cero y el máximo valor a uno, con ello conseguimos que la imagen tratada fuera independiente del instrumento de captura.

Mediante los siguientes comandos MATLAB logramos normalizar el slice 'k':

*im\_min=min(min(Imagenes{k})); im\_max=max(max(Imagenes{k})); I2=double((Imagenes{k}-im\_min))/double((im\_max-im\_min));* 

Uno de los problemas que pueden presentar las imágenes de TAC es la falta de contraste. De ahí que sea necesario realizar un preprocesado de señal para poder apreciar y distinguir las regiones de interés, es decir, poder descubrir elementos implícitos en la imagen, que a simple vista no pueden ser detectados.

El *contraste* se define como la tasa de cambio de la luminancia relativa de los elementos de la imagen de una reproducción. Otra definición es la que lo define como la capacidad de distinguir entre un patrón de barras y un fondo uniforme, de tal forma que un sistema más sensible necesita menor diferencia de contraste o luminancia, mientras que un sistema menos sensible necesitará de un mayor contraste para ser capaz de reconocer dicho patrón de barras. La luminancia se mantiene constante para todos los patrones. En definitiva el contraste es la mínima diferencia de luminancia que existe entre dos puntos de una imagen.

Frecuentemente, los niveles de gris de una imagen proveniente de una imagen de Tomografía Axial Computerizada, no aprovechan todo el rango posible en su representación gráfica, sino sólo una pequeña parte de los mismos. Por ejemplo, una tarjeta gráfica de 24 bits emplearía 16 bits para las componentes R, G y B, y sólo 8 bits para representar 256 niveles de gris, que es lo que ocurre con las

imágenes DICOM de TAC. Este hecho, unido a la limitación del ojo humano a la hora de diferenciar intensidades de gris próximas en un rango de 256 niveles produce en la imagen un efecto de falta de contraste.

Para aumentar el contraste expandimos el histograma de valores de intensidad. Para ello, nos fijamos en el rango de valores de los tejidos de interés que queramos resaltar y los extendemos al rango total [0, 1]. En las figura 7 muestra el valor que toman los vasos sanguíneos sobre la imagen normalizada. Como podemos ver, los píxeles pertenecientes al tejido vascular se encuentran cerca del valor 0.4.

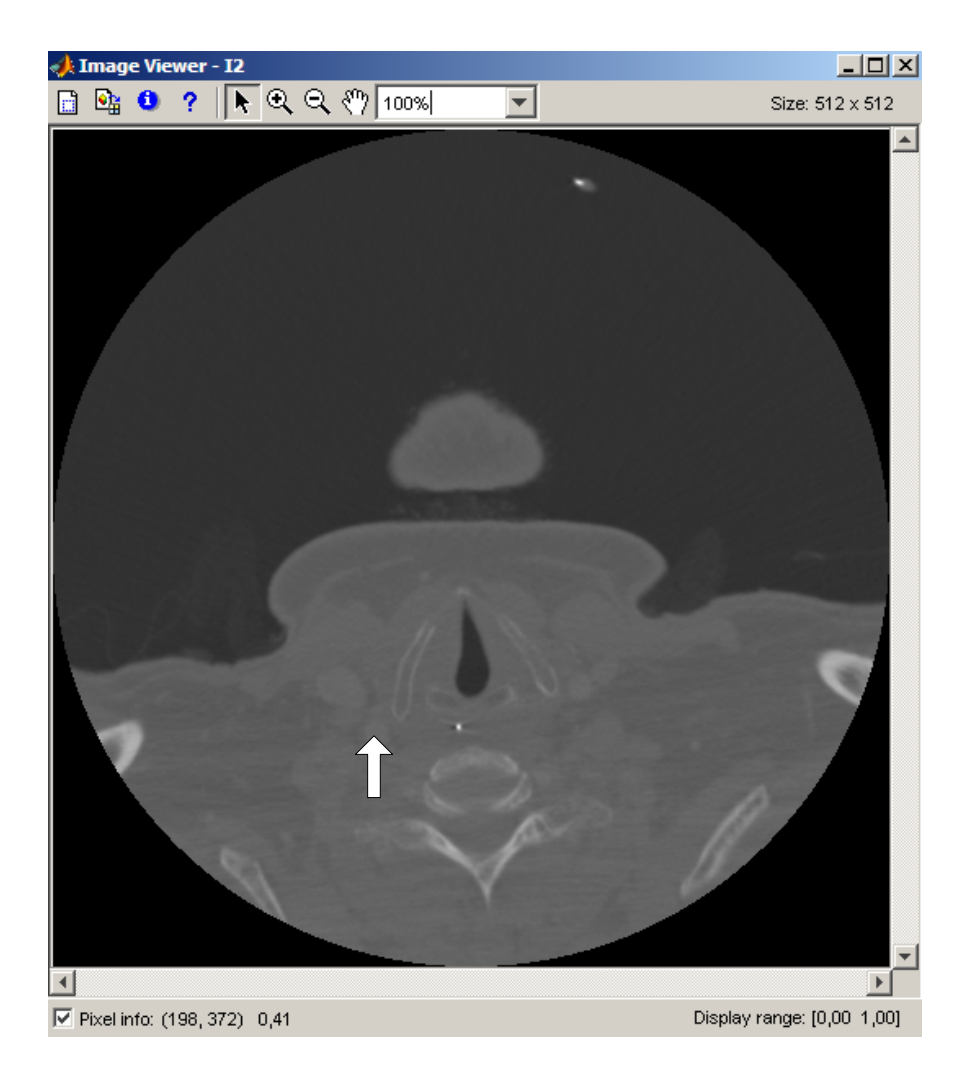

**Fig. 7 – Valor de píxeles de un vaso en imagen normalizada** 

En el histograma podemos apreciar varios picos:

- Pico en 0: se debe a puntos fuera del FOV
- Pico en torno a 0.2: zonas de aire
- Pico en torno a 0.35: zonas de grasa
- Pico en torno a 0.4: vasos sanguíneos

Los huesos, apenas se distinguen ya que el número de ocurrencias de píxeles correspondientes a tejido óseo en este slice son despreciables respecto al resto.

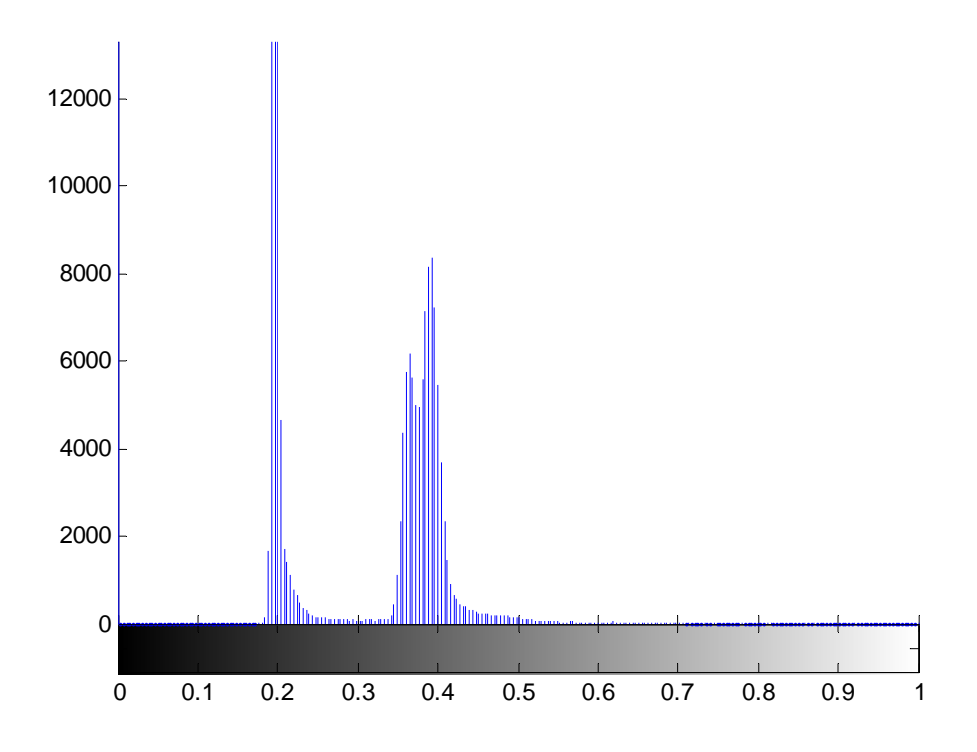

**Fig. 8 – Histograma de la imagen normalizada** 

Para resaltar más los vasos sanguíneos del slice 'k', representar la imagen resultante y su histograma haríamos:

```
Im_norm_exp{k}=imadjust(I2,[0.3 0.45],[0 1]); 
imview(Im_norm_exp{k}); 
imhist(Im_norm_exp{k});
```
En las figuras 9 y 10 podemos ver el resultado de la ampliación del rango dinámico de la imagen.

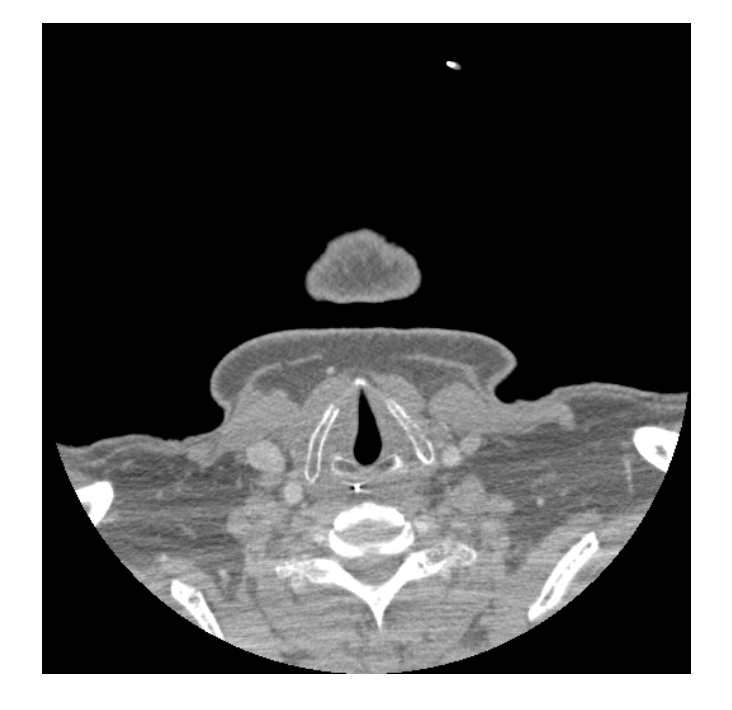

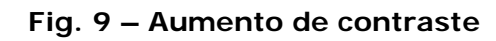

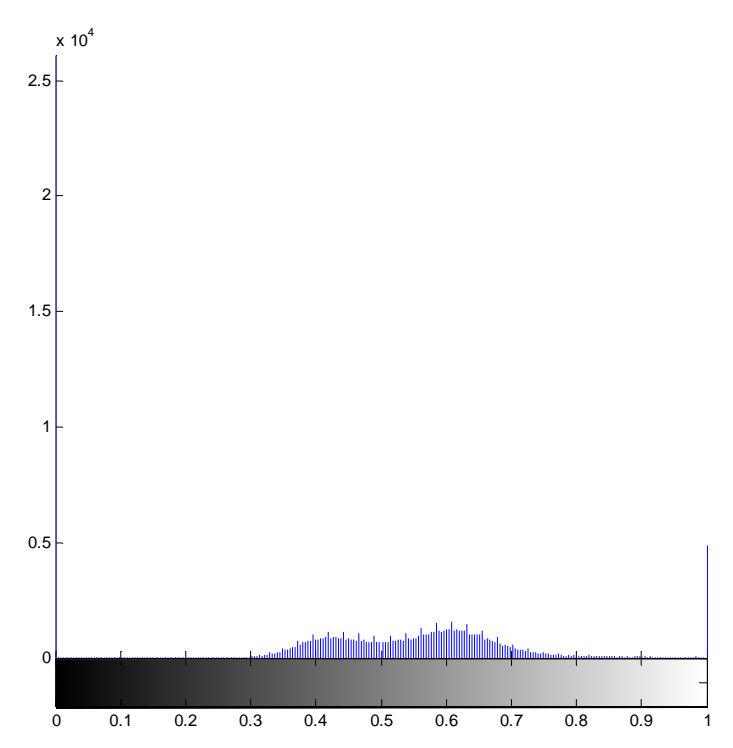

**Fig. 10 – Histograma tras expansión** 

*Master en Electrónica, Señales y Comunicaciones. Universidad de Sevilla 2006/2007* 

Si ajustásemos un poco más el rango a expandir, de [0.39 0.42] a [0 1] obtendríamos:

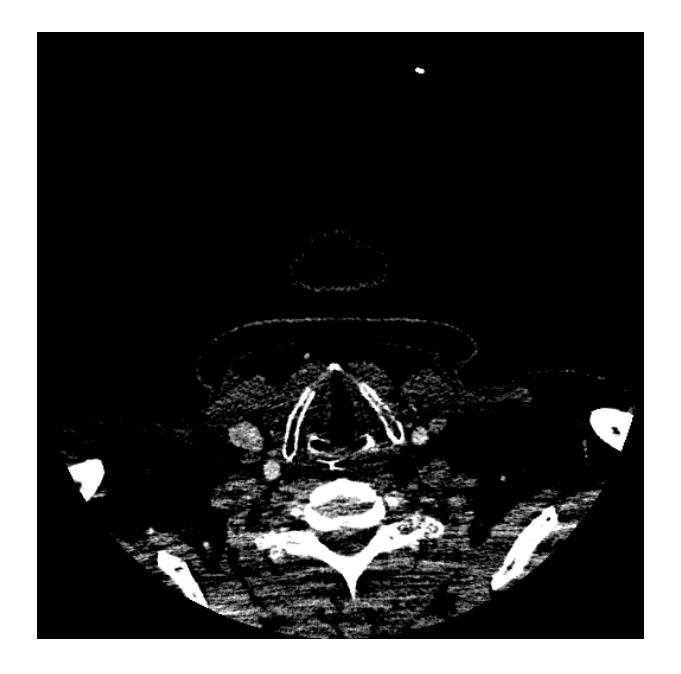

**Fig. 11 – Aumento de contraste** 

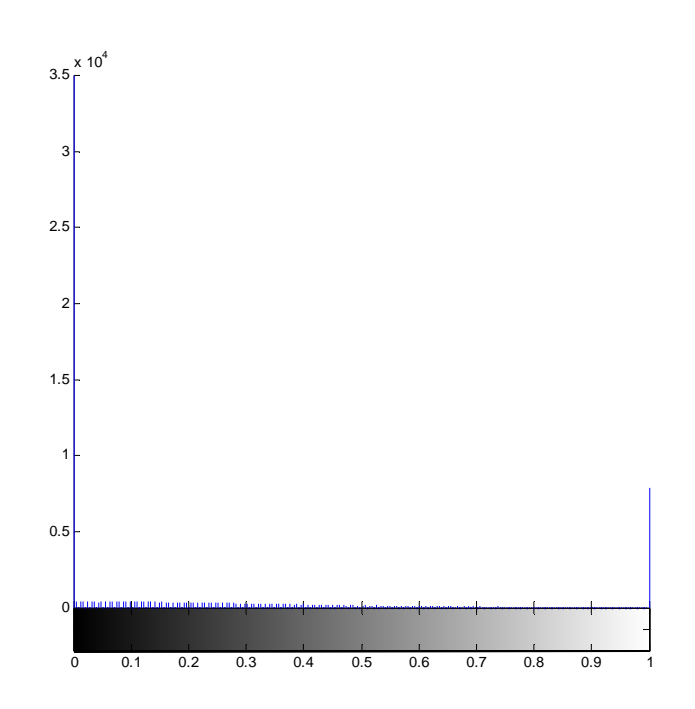

**Fig. 12 – Histograma tras expansión** 

Todo este preprocesado de imagen previo a la segmentación se puede realizar de manera automática puesto que se conoce el rango de valores CT que suelen tomar los diferentes tejidos en la imagen original. Independientemente de que existan artefactos u otros objetos no deseados en la imagen, lo único que hay que hacer es extrapolar los rangos de extensión del tejido de interés sobre la imagen original, a rangos de extensión sobre la imagen normalizada. Esto se puede realizar mediante un banco de tejidos. De esta forma garantizamos una mejoría en las condiciones de la imagen con la que trabajaremos.

#### *3.2 Segmentación 3D por crecimiento de regiones multitolerancia*

Las técnicas de crecimiento de regiones presentan dos aspectos críticos: la selección de semilla y la elección/decisión acerca de la condición de crecimiento o inclusión en la región *(merging condition).* En este trabajo realizaremos una adaptación del método dinámico de crecimiento de regiones multitolerancia presentado en [21] para segmentación 3D de imágenes médicas de tomografía axial computerizada. Este método nos permitirá emplear en la segmentación de cualquier tejido, y en cualquier slice, la misma condición de crecimiento. La figura 13 muestra la estructura del programa de crecimiento.

Para el slice seleccionado, se elegirá manualmente una semilla para iniciar el crecimiento, y el algoritmo crecerá la región basándose en una determinada condición. Con esta técnica multipaso, la condición de crecimiento cambia automáticamente hasta encontrar su valor óptimo el cual vendrá dado por un máximo en el contraste.

La condición para que un nuevo píxel se una a la región será que éste sea similar a los píxeles ya incluidos. Esta similitud de intensidades se traduce en que se cumpla:

$$
\frac{F_{\text{max}} + F_{\text{min}}}{2} - \tau \le F_{ij} \le \frac{F_{\text{max}} + F_{\text{min}}}{2} + \tau \tag{2}
$$

donde *F*max y *F*min son los valores máximo y mínimo de los píxeles del interior de la región; *i* y *j* son las coordenadas de los píxeles a evaluar; y  $\tau$  es el paso de tolerancia, que se aumentará

iterativamente. Inicialmente,  $F_{\text{max}}$  y  $F_{\text{min}}$  se toman evaluando el valor máximo y mínimo del trozo de región elegido manualmente al igual que la semilla, como ya hemos comentado anteriormente, con *imcrop*.

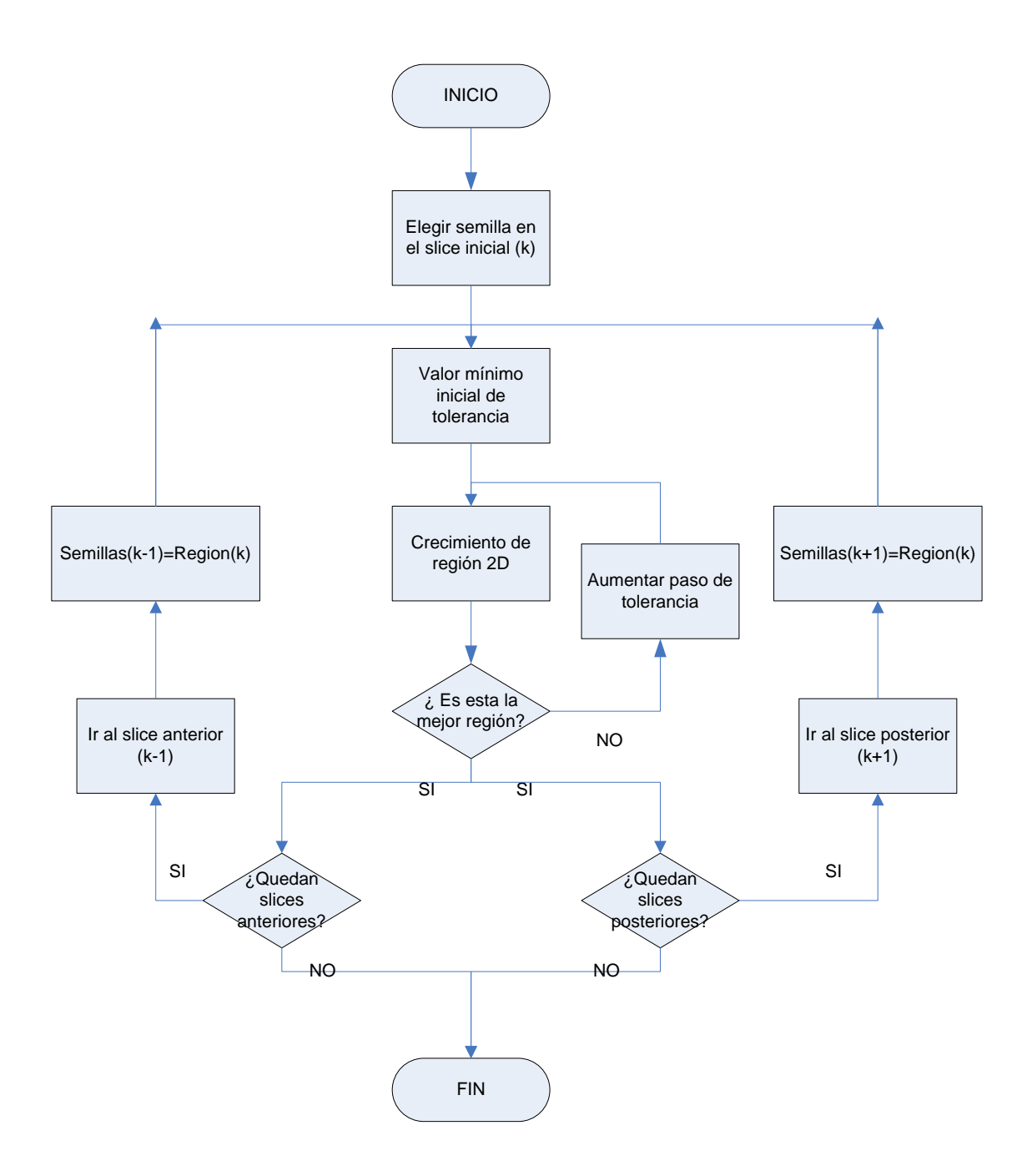

#### **Fig. 13 - Esquema del proceso de segmentación 3D mediante crecimiento de regiones multitolerancia**

*Master en Electrónica, Señales y Comunicaciones. Universidad de Sevilla 2006/2007* 

 Es importante mencionar que el crecimiento de la región no depende de la posición de la semilla dentro de la región. Aunque se encuentre una frontera por un lado, el algoritmo continuará creciendo con el mismo parámetro de tolerancia en otras direcciones hasta que ningún otro píxel pueda ser incluido, y sólo entonces se calculará el contraste para determinar si deberíamos aumentar el valor de tolerancia o seguir creciendo.

Una vez que la región ha crecido con una determinada tolerancia  $\tau$ , el siguiente paso es verificar si la región obtenida es óptima. Si no es óptima, el crecimiento de regiones se repetirá pero con una condición más relajada, es decir, aumentando  $\tau$ . El factor tolerancia <sup>τ</sup> sigue la expresión:

$$
\tau = \alpha \sigma \tag{3}
$$

donde  $\sigma$  es la desviación estándar estadística de la región crecida anteriormente, y  $\alpha$  es una variable con un valor inicial fijado experimentalmente a 0.1. Para relajar la condición en cada iteración y aumentar el intervalo de crecimiento, aumentamos  $\alpha$  en 0.1. A continuación, se repite el proceso de crecimiento con esta nueva condición.

El criterio óptimo para la elección de  $\tau$ , es decir, obtener al final del proceso de crecimiento la mejor región, consiste en maximizar un parámetro de contraste. Este parámetro de contraste se calcula de la siguiente forma:

$$
contrast = \frac{|inside_e \overline{edge} - outside_e \overline{edge}|}{inside_e \overline{edge} + outside_e \overline{edge}} \tag{4}
$$

donde inside\_edge y outside\_edge representan los valores medios de los píxeles pertenecientes al borde interior y exterior de la región respectivamente.

Al principio, el crecimiento de región tiene una condición de inclusión muy restrictiva. Esto nos llevará a obtener una región pequeña. Mientras se repite el proceso, el parámetro contraste aumenta su valor de forma suave y paulatina, ya que los píxeles del borde exterior e interior son similares. Cuando la región cuyo contraste se está calculando cubre el objeto entero, el parámetro contraste tendrá un valor alto ya que los píxeles que rodean a la región difieren de los interiores. Si continuásemos el crecimiento, el contraste volvería a bajar puesto que los bordes exterior e interior volverían a ser similares. Por lo tanto, cuando el parámetro de contraste alcanza su máximo y en la próxima iteración decrece habremos obtenido la mejor óptima. Esto se puede ver en las figuras 17 y 22 del siguiente apartado del documento.

El paso siguiente, una vez alcanzada la región optima en el slice 'k', será crecer hacia slices posteriores y/o anteriores, hasta lograr en cada uno de ellos la región óptima mientras queden slices por evaluar y podamos seguir creciendo en cada uno de ellos.

Cuando llegamos a un slice nuevo, volveremos a repetir el proceso anterior. Ya que es lógico pensar que entre dos slices consecutivos el área de una región perteneciente a un mimo tejido no debe variar demasiado, usaremos como posibles semillas las coordenadas de los píxeles incluidos en la región del slice anterior o posterior. Para los valores de  $F_{\text{max}}$  y  $F_{\text{min}}$  con los que volver a empezar, usaremos un promedio de los máximos y mínimos de las regiones anteriores/posteriores. La misma filosofía se aplica tanto para el crecimiento hacia slices anteriores como hacia posteriores.

En la figura 14 se muestra un esquema de las diferentes funciones desarrolladas para este trabajo:

- **main:** programa principal, define variables, carga slice seleccionado, realiza el crecimiento hacia slices anteriores y posteriores y, para cada 'k', llama a contraste\_maximo,
- **contraste\_maximo:** incrementa el parámetro alfa en cada iteración, llama a add2region para ver si se pueden incluir píxeles, llamma a incide\_edge y outside\_edge para poder calcular el contraste y determina alfa óptimo. Llama a belong2region.
- **outside-edge:** calcula el borde exterior de la región en el slice 'k'
- **incide\_edge:** calcula el borde interior de la región en el slice 'k'
- **add2region:** en función de fmin, fmax, tolerancia y el píxel evaluado determina si se puede unir a la region o no. Actualiza la región para el slice 'k'. Llama a belong2 region,

• **belong2region:** comprueba si un determinado píxel esta ya incluido en la región o no.

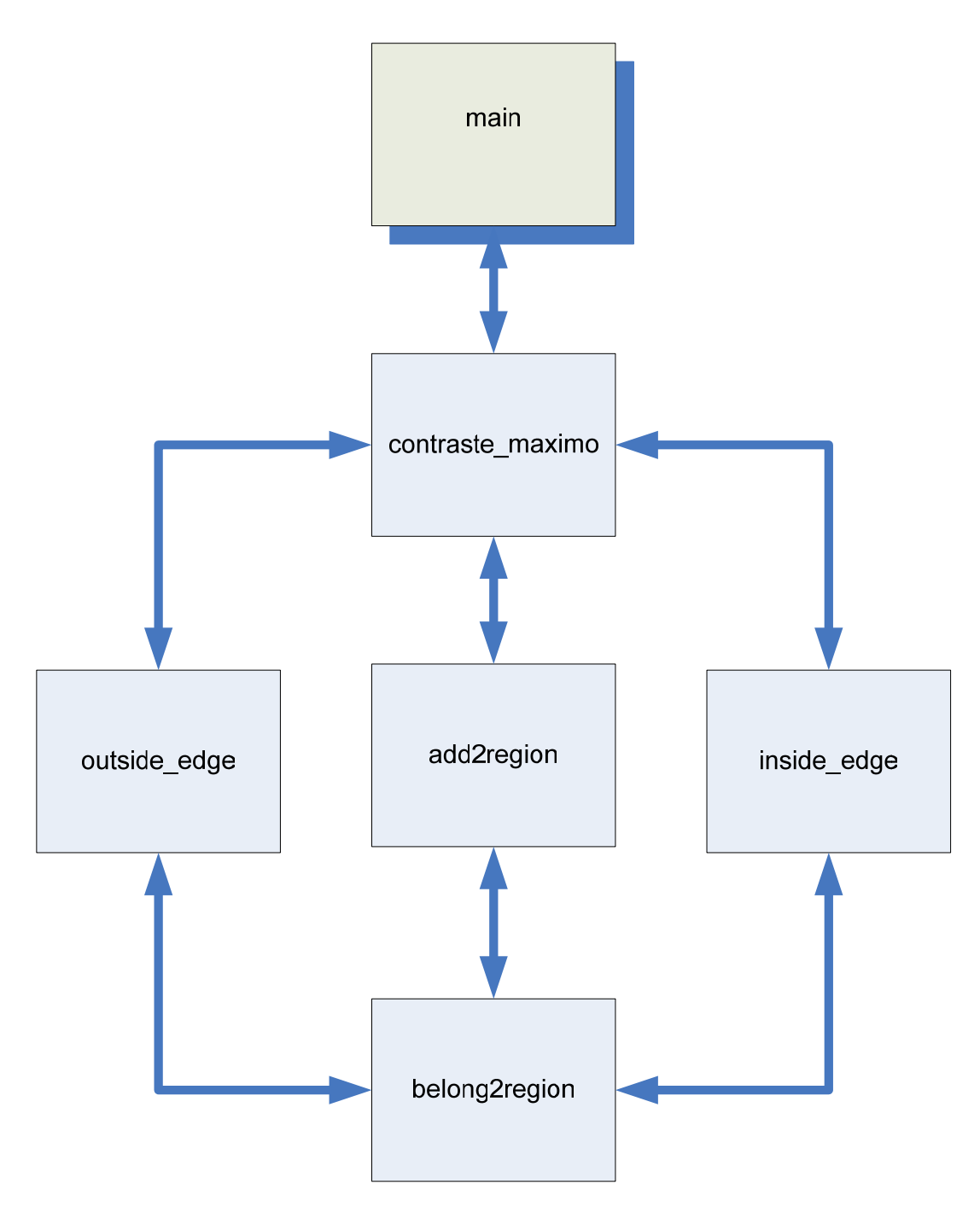

**Fig. 14 – Funciones desarrolladas para el crecimiento de reginones multitolerancia**